# **Configure and Claim Standalone Nexus for Intersight Connectivity**

# **Contents**

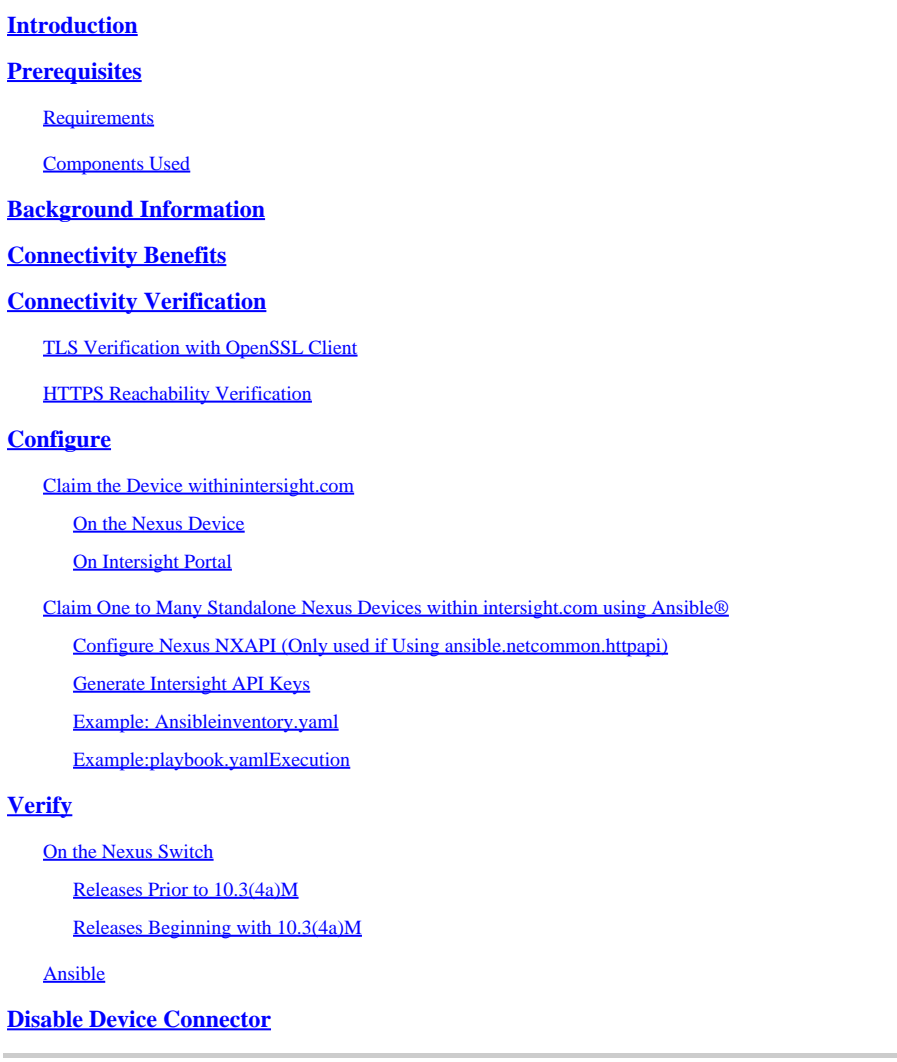

# <span id="page-0-0"></span>**Introduction**

This document describes the steps required to enable and claim standalone Nexus switch(es) in Intersight for enhanced Cisco TAC support.

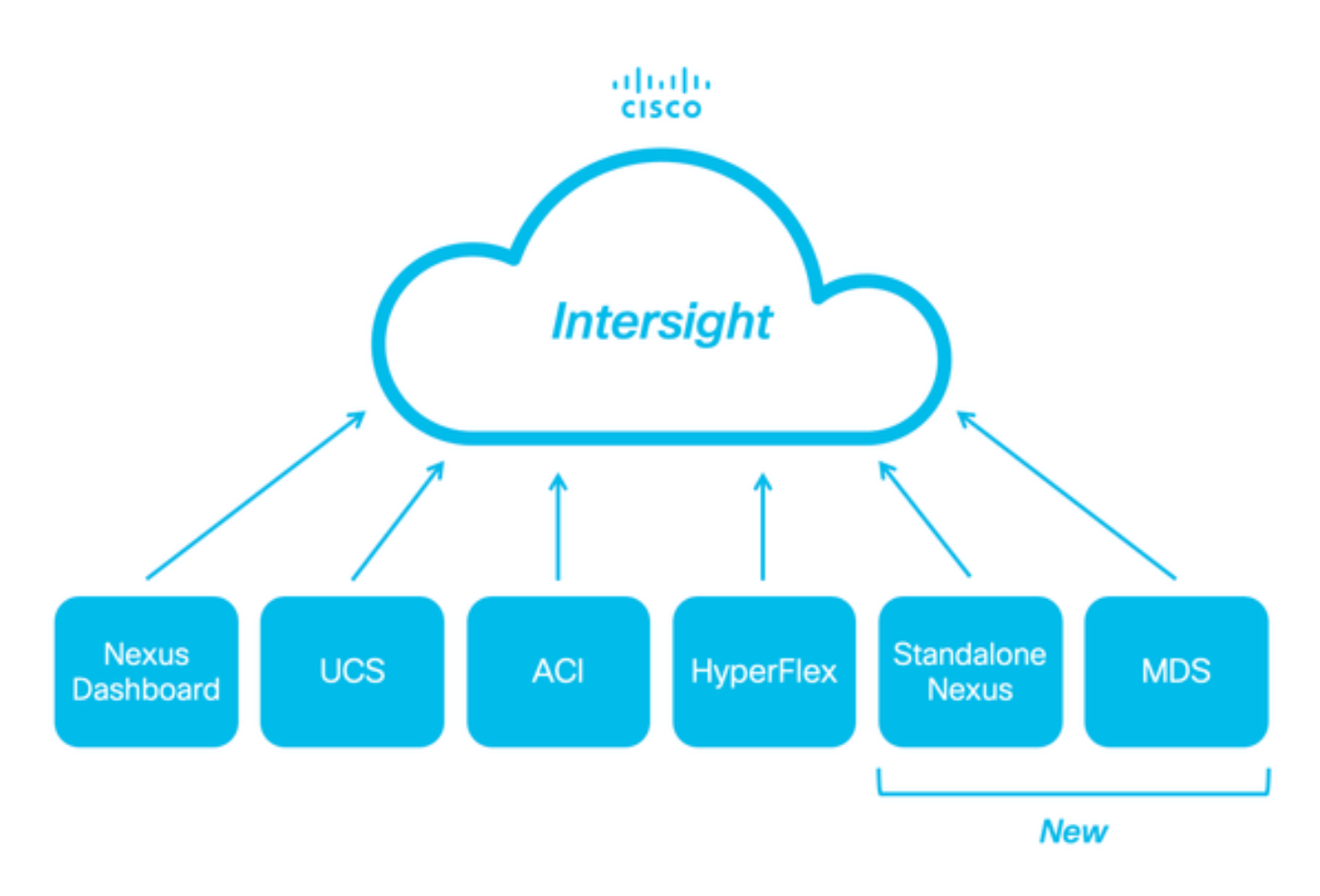

# <span id="page-1-0"></span>**Prerequisites**

You must have an account on **Intersight.com**, no license is required for Cisco NX-OS<sup>®</sup> claiming. If a new Intersight account needs to be created, see [Account Creation.](https://us-east-1.intersight.com/help/saas/getting_started/create_cisco_intersight_account#create_an_account)

### <span id="page-1-1"></span>**Requirements**

Cisco recommends that you have knowledge of these topics:

On the Standalone Nexus switch, NXDC has these guidelines and limitations:

- Cisco NX-OS must be running release 10.2(3) F or later
- [DNS](https://www.cisco.com/c/en/us/td/docs/dcn/nx-os/nexus9000/104x/unicast-routing-configuration/cisco-nexus-9000-series-nx-os-unicast-routing-configuration-guide/m_configuring_dns.html) must be configured under the proper Virtual Routing and Forwarding (VRF)
- svc.intersight.com must get resolved and allow outbound initiated HTTPS connections on port 443. This can be checked with openssl and **curl**. Internet Control Message Protocol (ICMP) requests are ignored.
- If a proxy is required for an HTTPS connection to svc.intersight.com, the proxy can be configured in the Nexus Switch Device Connector (NXDC) configuration. For proxy configuration, refer to [Configuring NXDC.](https://www.cisco.com/c/en/us/td/docs/dcn/nx-os/nexus9000/104x/configuration/fundamentals/cisco-nexus-9000-series-nx-os-fundamentals-configuration-guide-release-104x/m-nxdc.html#task_tkd_rhn_rsb)

### <span id="page-1-2"></span>**Components Used**

The information in this document is based on these software and hardware versions:

- Cisco Nexus N9K-C93240YC-FX2
- Cisco NX-OS 10.3(4a)M

The information in this document was created from the devices in a specific lab environment. All of the devices used in this document started with a cleared (default) configuration. If your network is live, ensure that you understand the potential impact of any command.

# <span id="page-2-0"></span>**Background Information**

Cisco Intersight is a cloud operations platform that consists of optional, modular capabilities of advanced infrastructure, workload optimization, and Kubernetes services. Visit [Intersight Overview](https://us-east-1.intersight.com/help/saas/getting_started/overview#introduction) for more information.

Devices are connected to the Intersight portal through a NXDC that is embedded in the Cisco NX-OS image of each system. Beginning with Cisco NX-OS release 10.2(3)F, the Device Connector feature is supported which provides a secure way for the connected devices to send information and receive control instructions from the Cisco Intersight portal, using a secure Internet connection.

# <span id="page-2-1"></span>**Connectivity Benefits**

Intersight connectivity provides these features and benefits for the Cisco NX-OS-based platforms:

- Automated collection of show tech-support details via **Rapid Problem Resolution** (RPR for the TAC Service Requests open)
- Remote on-demand collection of show tech-support details
- Future features include:
	- Opening proactive TAC SRs based on telemetry or hardware failure
	- Remote on-demand collection of individual show commands and more

# <span id="page-2-2"></span>**Connectivity Verification**

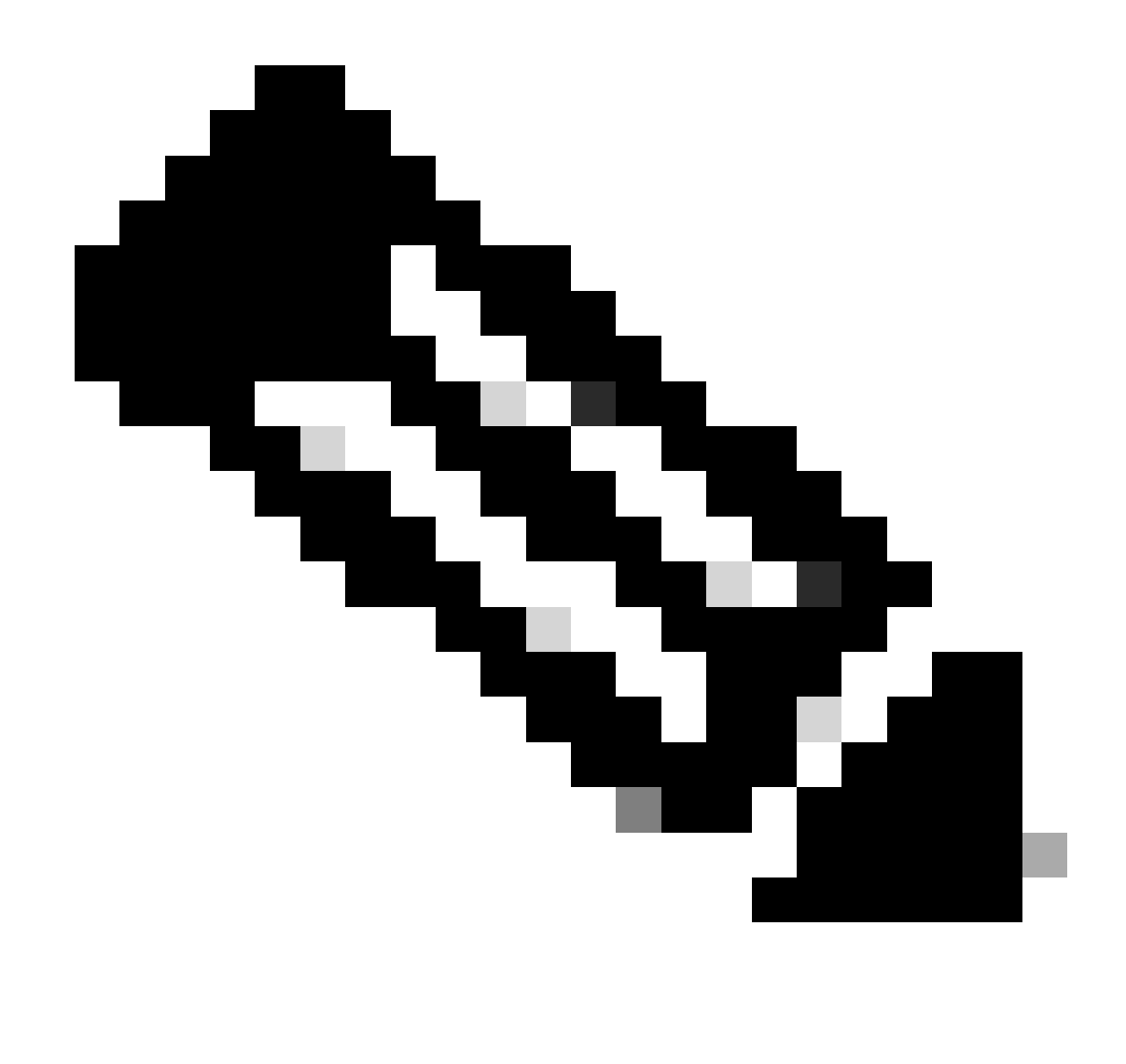

**Note**: Ping responses are suppressed (ICMP packets are dropped).

In order to check Transport Layer Security (TLS) and HTTPS connectivity, enabling bash and executing openssl and curl commands in the desired VRF (ip netns exec <VRF>) is recommended.

```
! Enable bash
config terminal ; feature bash ; end
! Verify TLS
run bash ip netns exec management openssl s_client -connect svc.intersight.com:443
! Verify https
 https://svc.intersight.com:443
 https://svc.intersight.com:443 --proxy [protocol://
```
### <span id="page-4-0"></span>**TLS Verification with OpenSSL Client**

Using OpenSSL, you can check the TLS connectivity to svc.intersight.com:443. When successful, retrieve the public signed certificate by the server and display the Certificate Authority chain.

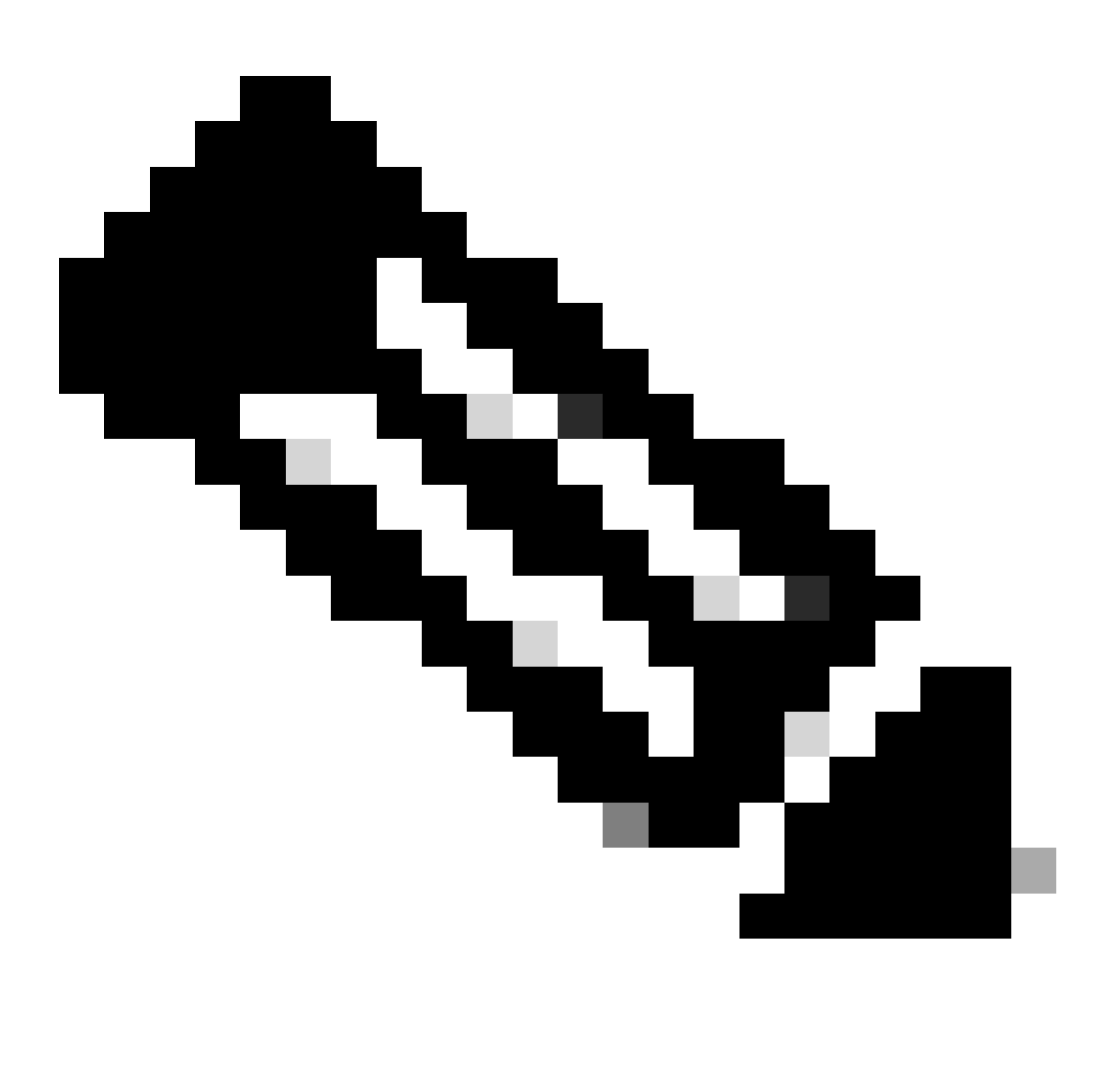

**Note**: The next example executes the openssl s\_client command in the VRF management. Replace the desired in the ip netns exec <VRF> construct.

```
Switch# run bash ip netns exec management openssl s_client -connect svc.intersight.com:443
CONNECTED(00000004)
depth=2 C = US, 0 = Amazon, CN = Amazon Root CA 1
verify return:1
depth=1 C = US, 0 = Amazon, CN = Amazon RSA 2048 M01
verify return:1
depth=0 CN = us-east-1.intersight.com
verify return:1
---
Certificate chain
 0 s:CN = us-east-1.intersight.com
   i:C = US, O = Amazon, CN = Amazon RSA 2048 MO1
```

```
1 \text{ s:C} = \text{US}, 0 = \text{Amazon}, \text{CN} = \text{Amazon} RSA 2048 M01
  i:C = US, O = Amazon, CN = Amazon Root CA 12 \text{ s:C} = \text{US}, 0 = \text{Amazon}, \text{CN} = \text{Amazon} Root \text{CA} 1
  i:C = US, ST = Arizona, L = Scottsdale, O = "Starfield Technologies, Inc.", CN = Starfield Services
3 s:C = US, ST = Arizona, L = Scottsdale, 0 = "Starfield Technologies, Inc.", CN = Starfield Services
   i:C = US, O = "Starfield Technologies, Inc.", OU = Starfield Class 2 Certification Authority
```
---

```
Server certificate
```
-----BEGIN CERTIFICATE-----

MIIGfzCCBWegAwIBAgIQD859tBjpT+QUyVOXqkG2pzANBgkqhkiG9w0BAQsFADA8 MoKXXrXrkESkWgbQadlEo3H545Zsix+mu83r7Gmv5L3+WFKzfUmLgeB2+z1Dk0Kg UlNBIDIwNDggTTAxMB4XDTIzMDQwNTAwMDAwMFoXDTI0MDUwMzIzNTk1OVowIzEh MB8GA1UEAxMYdXMtZWFzdC0xLmludGVyc2lnaHQuY29tMIIBIjANBgkqhkiG9w0B AoKXXrXrkESkWgbQadlEo3H545Zsix+mu83r7Gmv5L3+WFKzfUmLgeB2+z1Dk0Kn BDM+MCNnvmgNDlGnU6/t1jOC780QpKXr2ksbGC0FzHfMvNjEk9kMCUe179dummrs pOOFzvIrJGqYvkIXT5WLtiU9aP3+VSEWQO1kTeDHoDfLLJLON42cKjskYt0jCTwE poKXXrXrkESkWgbQadlEo3H545Zsix+mu83r7Gmv5L3+WFKzfUmLgeB2+z1Dk0KI elf3tYBhuQK3y4DoSqg1/gptnUOlNwSqMu4zXjI7neGyHnzjsPUyI8qilXbPS9tV KoKXXrXrkESkWgbQadlEo3H545Zsix+mu83r7Gmv5L3+WFKzfUmLgeB2+z1Dk0Kw HwYDVR0jBBgwFoAUgbgOY4qJEhjl+js7UJWf5uWQE4UwHQYDVR0OBBYEFM7X7s7c NoKXXrXrkESkWgbQadlEo3H545Zsix+mu83r7Gmv5L3+WFKzfUmLgeB2+z1Dk0Kp Z2h0LmNvbYIac3ZjLXN0YXRpYzEuaW50ZXJzaWdodC5jb22CGioudXMtZWFzdC0x LoKXXrXrkESkWgbQadlEo3H545Zsix+mu83r7Gmv5L3+WFKzfUmLgeB2+z1Dk0K1 Y3MtY29ubmVjdC5jb22CE3N2Yy51Y3MtY29ubmVjdC5jb22CDmludGVyc2lnaHQu Y29tghJzdmMuaW50ZXJzaWdodC5jb20wDgYDVR0PAQH/BAQDAgWgMB0GA1UdJQQW MBOGCCsGAOUFBwMBBggrBgEFBOcDAjA7BgNVHR8ENDAyMDCgLgAshipodHRwOi8v YoKXXrXrkESkWgbQadlEo3H545Zsix+mu83r7Gmv5L3+WFKzfUmLgeB2+z1Dk0KI BgZngQwBAgEwdQYIKwYBBQUHAQEEaTBnMC0GCCsGAQUFBzABhiFodHRwOi8vb2Nz coKXXrXrkESkWgbQadlEo3H545Zsix+mu83r7Gmv5L3+WFKzfUmLgeB2+z1Dk0Ku cjJtMDEuYW1hem9udHJ1c3QuY29tL3IybTAxLmNlcjAMBgNVHRMBAf8EAjAAMIIB fgYKKwYBBAHWeQIEAgSCAW4EggFqAWgAdwDuzdBk1dsazsVct520zROiModGfLzs 3oKXXrXrkESkWgbQadlEo3H545Zsix+mu83r7Gmv5L3+WFKzfUmLgeB2+z1Dk0K5 CSFqTpBjlOdOLQ4YuQIhAO10VDrLJMM+9EtOwmZd8Q1MRHJlOlr2VWmOTF6GGkCV AHUAc9meiRtMlnigIH1HneayxhzQUV5xGSqMa4AQesF3crUAAAGHUp9iOwAABAMA RjBEAiAFPPLvt7TN7mTRnQZ+FZLGR/G04KQqSjYuszDNPArT3wIgf/sQbQqNjCk7 joFUuL9cEPYfNm7n1nZIFIRAK6UqwG0AdgBIsONr2qZHNA/lagL6nTDrHFIBy1bd LoKXXrXrkESkWgbQadlEo3H545Zsix+mu83r7Gmv5L3+WFKzfUmLgeB2+z1Dk0K8 MXtts5t/C5lYw5peGAIgK0eFmxTptEfMkBZti39vepUxb5meDvKaZdtXVvFpkCMw DQYJKoZIhvcNAQELBQADggEBANl6HKZ9P6AIufr7qdNCcW+DXClY6dqX1KN0sCh+ UoKXXrXrkESkWgbQadlEo3H545Zsix+mu83r7Gmv5L3+WFKzfUmLgeB2+z1Dk0KM z5R1VV+81gN2HHiuUsEOFwHDbbhiGBJiJteFm0blpruKHennx8HQYfC7bup4N5JH YoKXXrXrkESkWgbQadlEo3H545Zsix+mu83r7Gmv5L3+WFKzfUmLgeB2+z1Dk0Kb LKFl6c+EN0Y76YaCV8doujG3qD/bO9VDx7dhvbSEECYuzbYyPDGnb7Drmhny0Eki smLUZ3TVcCvPc+1dE/jrbBzPeIY7jGr8eL7masFCuZZn2lM= -----END CERTIFICATE-----

```
subject=CN = us-east-1.intersight.com
```
 $i$ ssuer=C = US, O = Amazon, CN = Amazon RSA 2048 M01

--- No client certificate CA names sent Peer signing digest: SHA256 Peer signature type: RSA Server Temp Key: ECDH, P-256, 256 bits --- SSL handshake has read 5754 bytes and written 442 bytes Verification: OK --- New, TLSv1.2, Cipher is ECDHE-RSA-AES128-GCM-SHA256 Server public key is 2048 bit Secure Renegotiation IS supported Compression: NONE

```
Expansion: NONE
No ALPN negotiated
SSL-Session:
    Protocol : TLSv1.2
    Cipher : ECDHE-RSA-AES128-GCM-SHA256
    Session-ID: 66D0B69FAA7EB69FAA7EC54C9764966ED9A1289650B69FAA7EB69FAA7E9A5FD5ADE
    Session-ID-ctx:
    Master-Key: B69FAA7E45891555D83DFCAEB69FAA7EB69FAA7EA3A99E7689ACFB69FAA7EAD7FD93DB69FAA7EB1AF821
    PSK identity: None
    PSK identity hint: None
    SRP username: None
    TLS session ticket lifetime hint: 86400 (seconds)
    TLS session ticket:
    0000 - 36 12 b2 36 b3 53 07 29-54 ac 56 f0 06 83 4f b1 6..6.S.)T.V...O.
    0010 - 49 35 51 40 22 07 bd 7e-59 d7 7e 44 29 ff c6 2a I5Q@"..~Y.~D)..*
    0020 - ec bc 11 e1 d3 5d 69 e8-7a d2 f1 c2 08 f6 5b 8f .....]i.z.....[.
    0030 - 2c 5b 5e 50 e3 e2 8f e7-c4 44 8f e4 6d 45 d2 64 ,[^P.....D..mE.d
    0040 - 93 98 f5 e8 b0 f7 1d 00-26 4b 88 ea 2d 7d 42 58 ........&K..-}BX
   0050 - 05 9f 71 3a fe ac f0 15-a5 5c 1d 74 74 bf 32 1b ..q:.....\.tt.2.
    0060 - d8 a8 23 84 08 cc f9 3e-54 ..#....>T
    Start Time: 1707515659
    Timeout : 7200 (sec)
    Verify return code: 0 (ok)
    Extended master secret: yes
---
```
### <span id="page-6-0"></span>**HTTPS Reachability Verification**

In order to check the HTTPS connectivity, use the **curl** command with the -v verbose flag (displays whether a proxy is used or not).

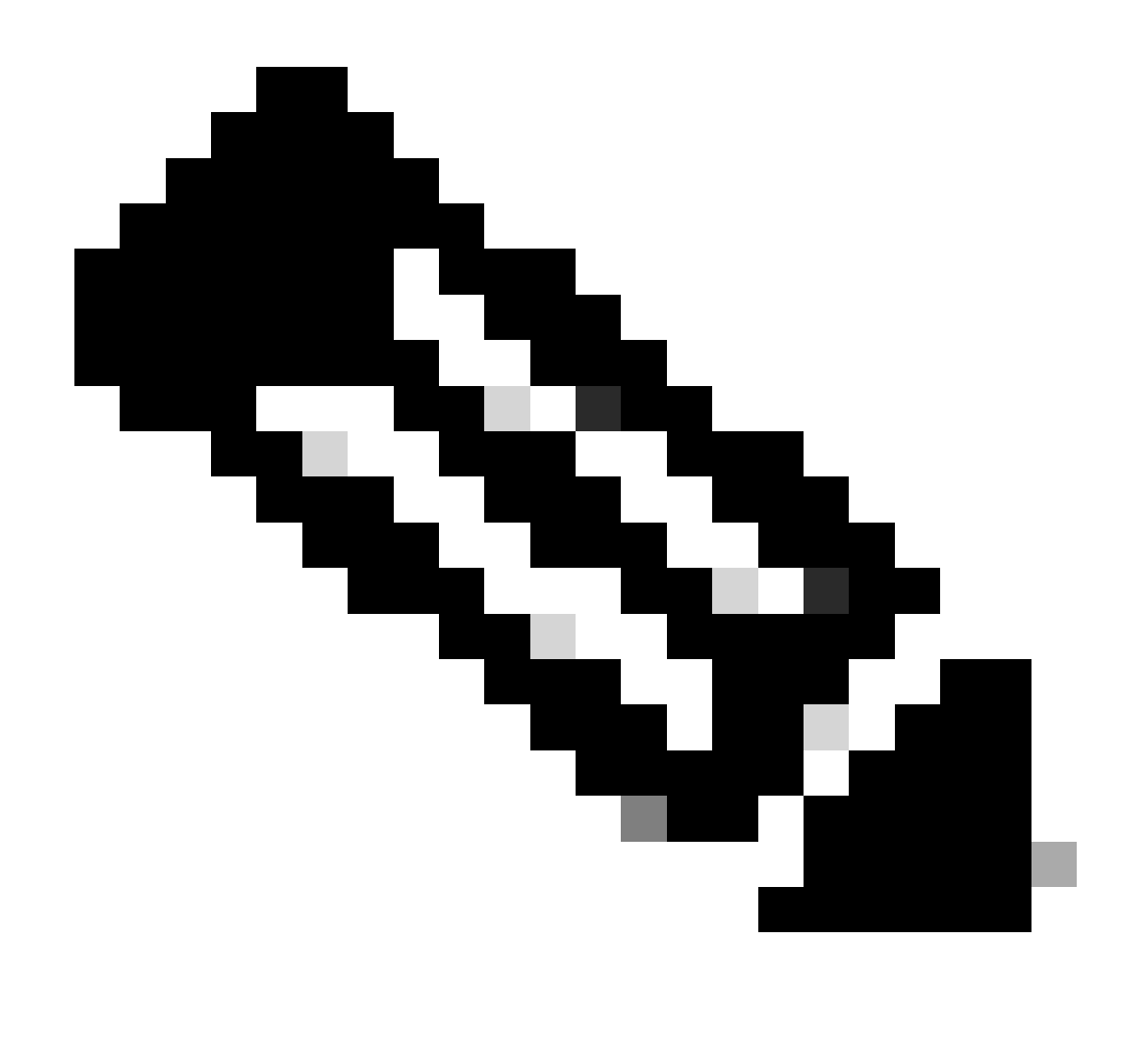

**Note**: In order to check the impact of enabling or disabling a proxy, you can add the options --proxy [protocol://]host[:port] or --noproxy [protocol://]host[:port].

The construct ip netns exec <VRF> is used to execute curl in the desired VRF; for example, ip netns exec management for VRF management.

```
 https://svc.intersight.com:443
 https://svc.intersight.com:443 --proxy [protocol://
```
<#root>

#

run bash ip netns exec management curl -v -I -L -X POST https://svc.intersight.com:443 --proxy http://p

Trying 10.201.255.40:80...

```
Connected to proxy.esl.cisco.com (10.201.255.40) port 80
* CONNECT tunnel: HTTP/1.1 negotiated
* allocate connect buffer
* Establish HTTP proxy tunnel to svc.intersight.com:443
> CONNECT svc.intersight.com:443 HTTP/1.1
> Host: svc.intersight.com:443
> User-Agent: curl/8.4.0
> Proxy-Connection: Keep-Alive
>
< HTTP/1.1 200 Connection established
HTTP/1.1 200 Connection established
< snip >
```
# <span id="page-8-0"></span>**Configure**

\*

### <span id="page-8-1"></span>**Claim the Device within** intersight.com

<span id="page-8-2"></span>In order to claim a new target in Intersight, accomplish the mentioned steps.

#### **On the Nexus Device**

Issue the Cisco NX-OS command show system device-connector claim-info.

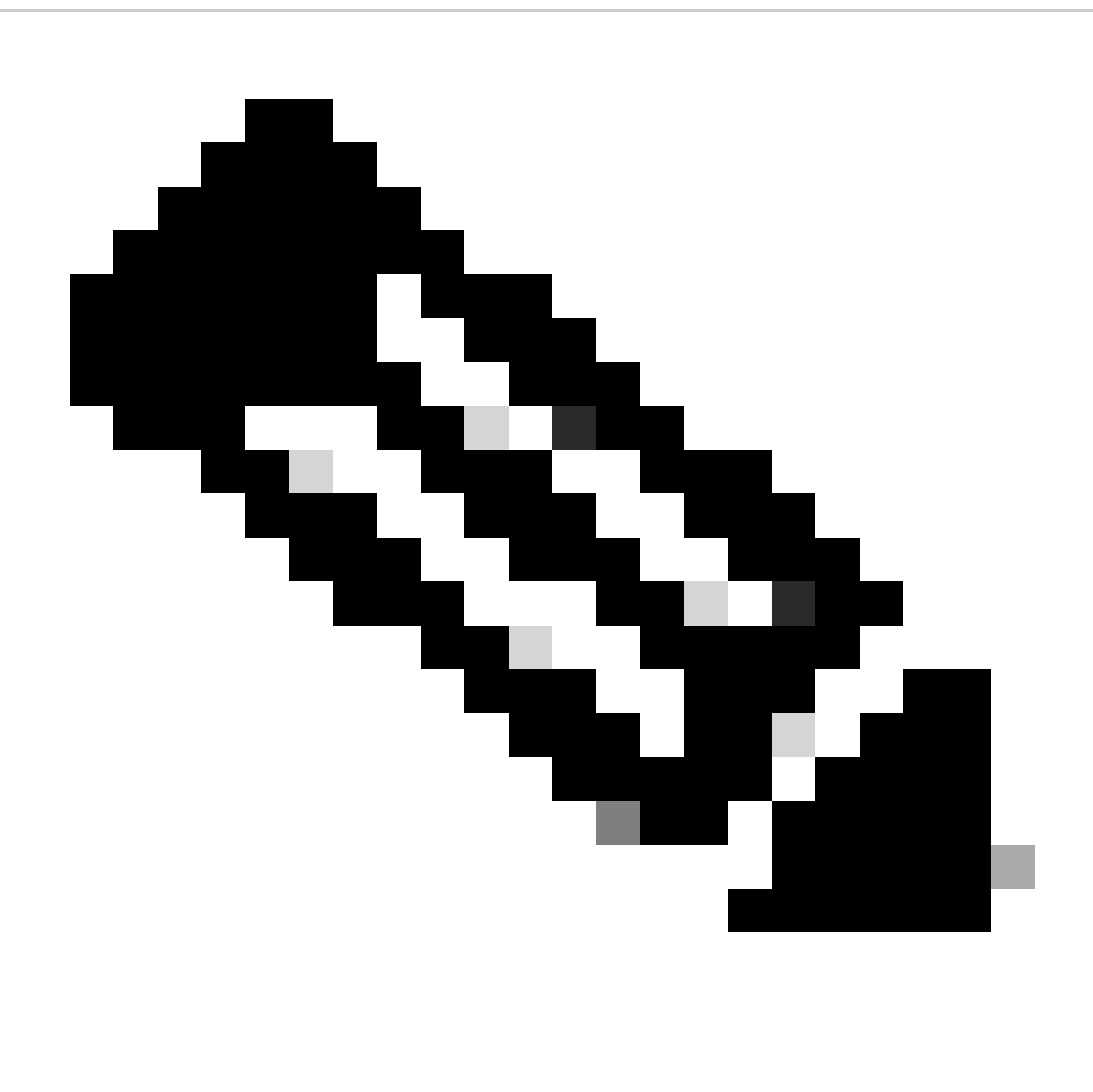

**Note**: For releases prior to NX-OS 10.3(4a) use "show intersight claim-info" command

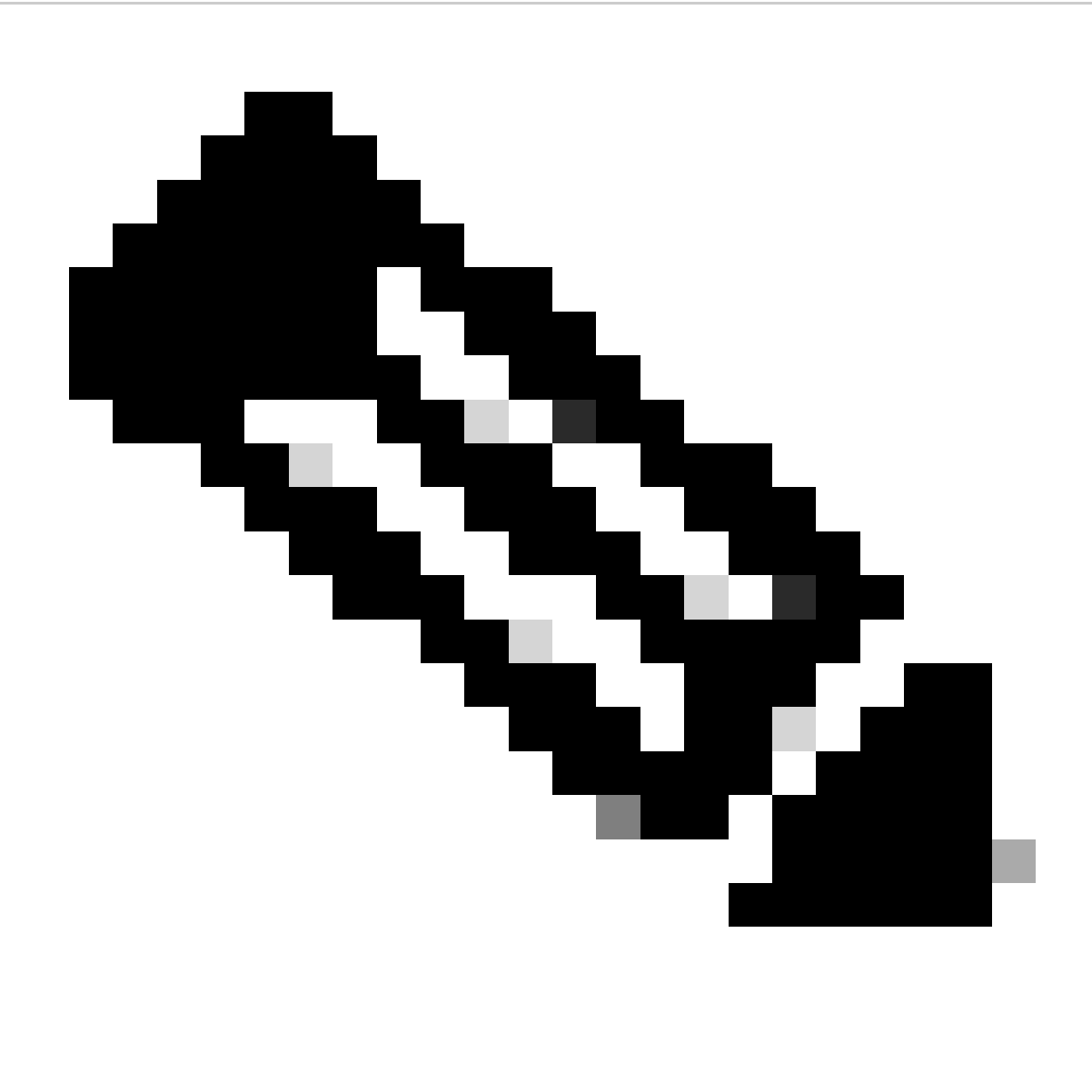

**Note**: Nexus generated claim-info maps to these Intersight claim fields:

Serial Number = Intersight **Claim ID**

Device-ID Security Token = Intersight **Claim Code**

```
# show system device-connector claim-info
SerialNumber: FDO23021ZUJ
SecurityToken: 9FFD4FA94DCD
Duration: 599
Message:
Claim state: Not Claimed
```
<span id="page-10-0"></span>The **Duration** reported here is in seconds.

### **On Intersight Portal**

1. Within 10 minutes login to **Intersight** with the Account Administrator, Device Administrator, or Device

Technician privileges.

2. From the **Service Selector** drop-down list, choose **System**.

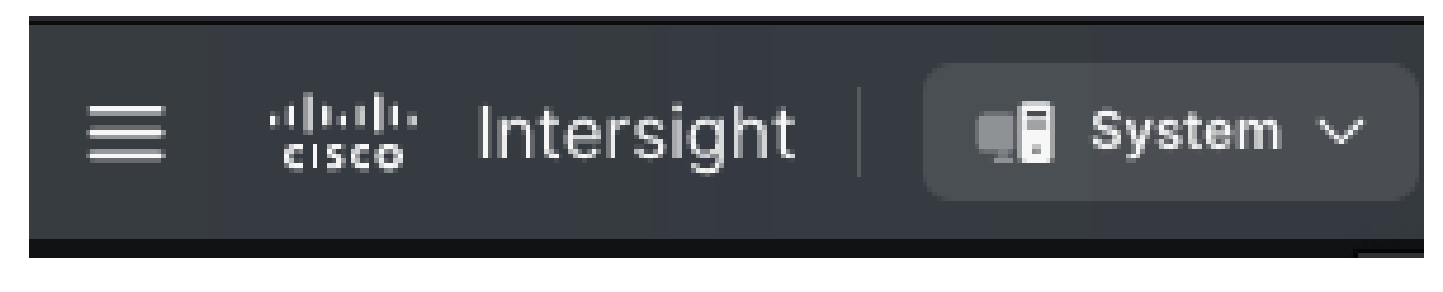

3. Navigate to ADMIN > Targets > Claim a New Target.

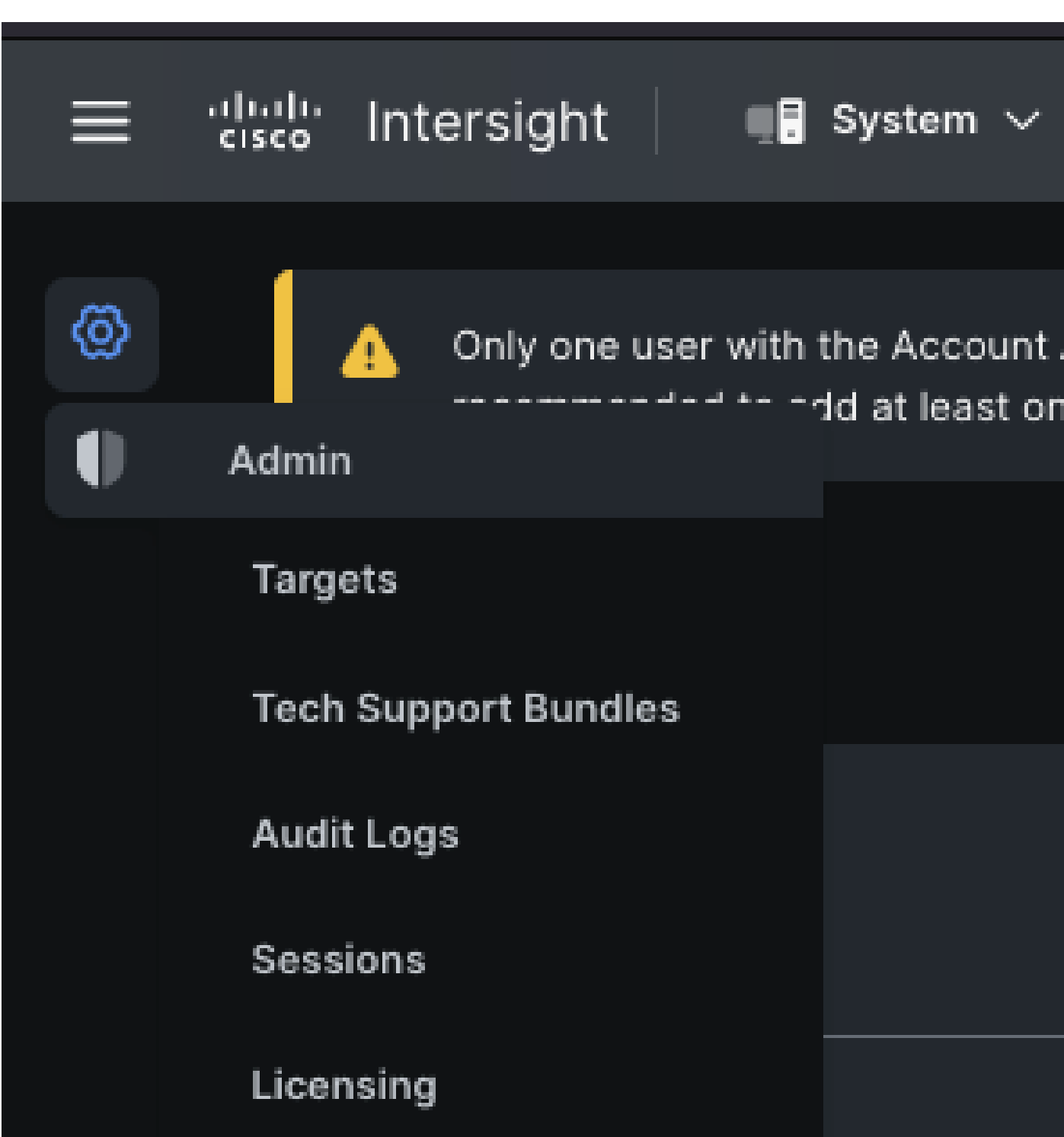

3.1. Click **Claim a New Target** as shown in the image.

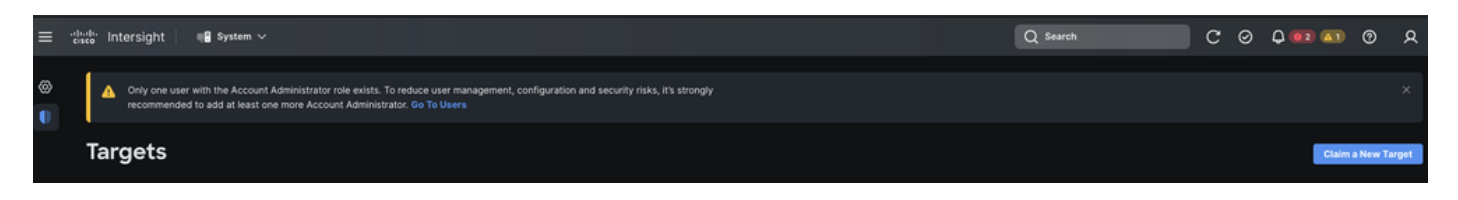

4. Choose **Available for Claiming** and choose the **target type** (for example, Network) you want to claim. Click **Start**.

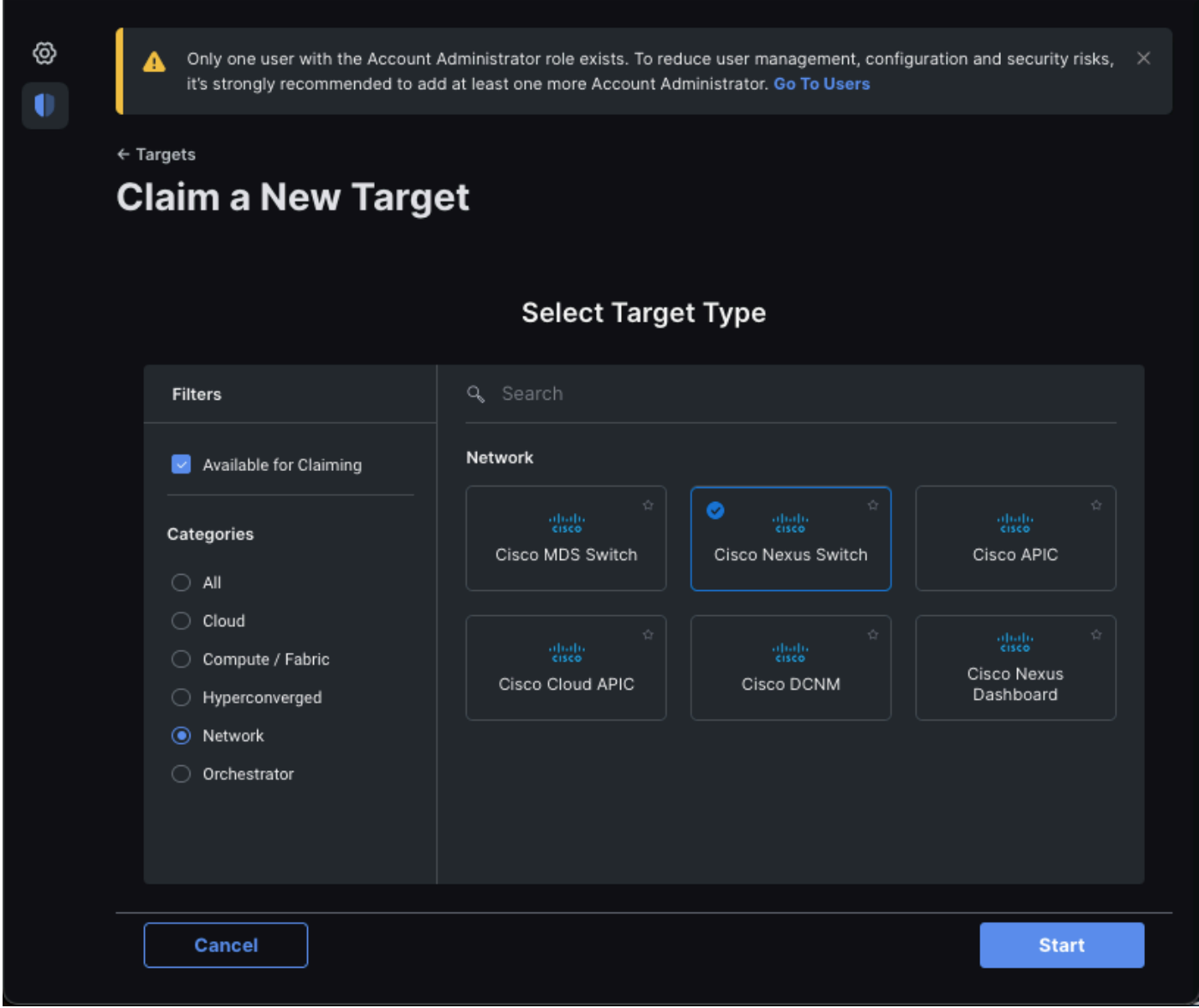

5. Enter the required details and click **Claim** in order to complete the claiming process.

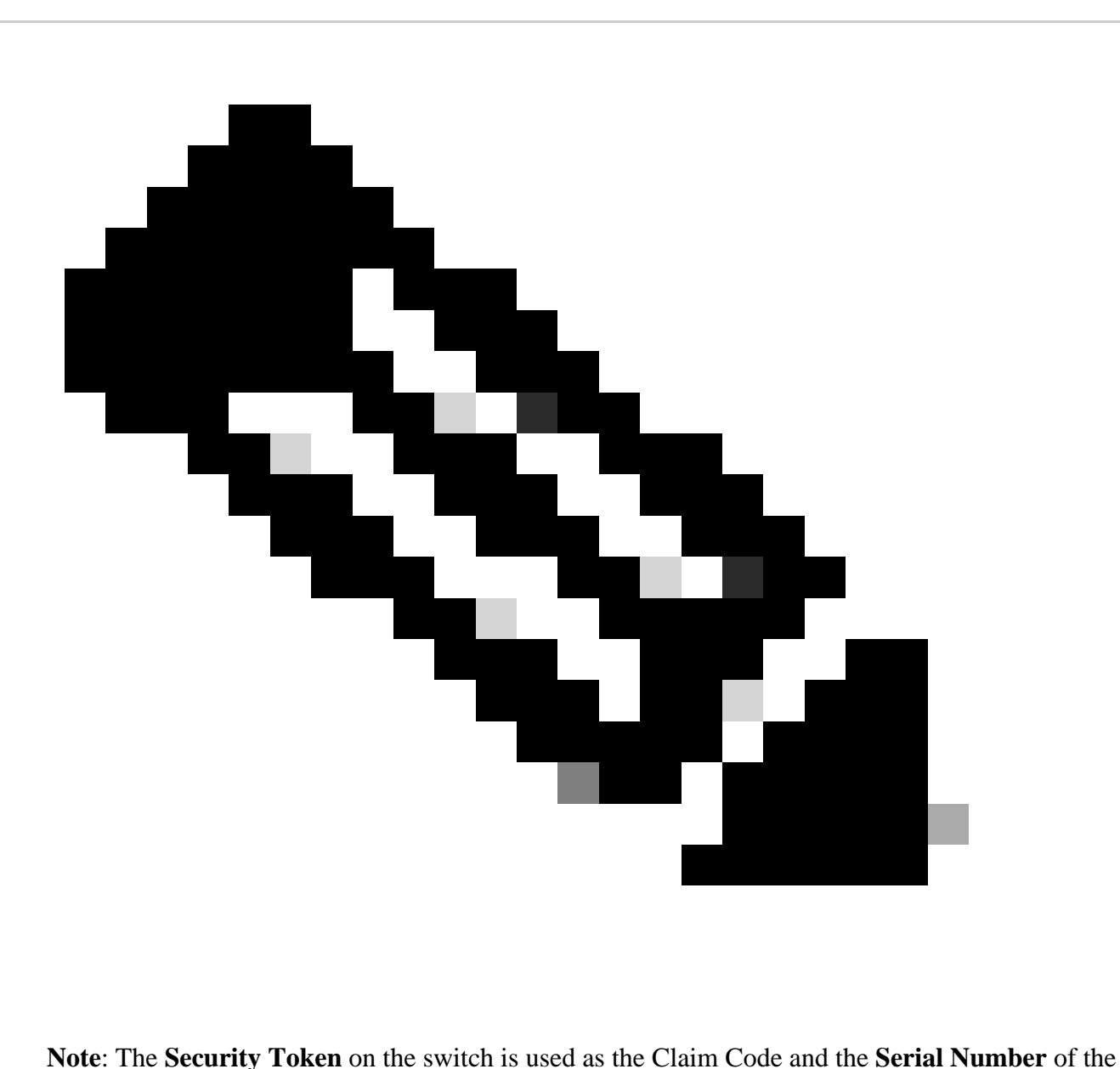

switch is the Device ID.

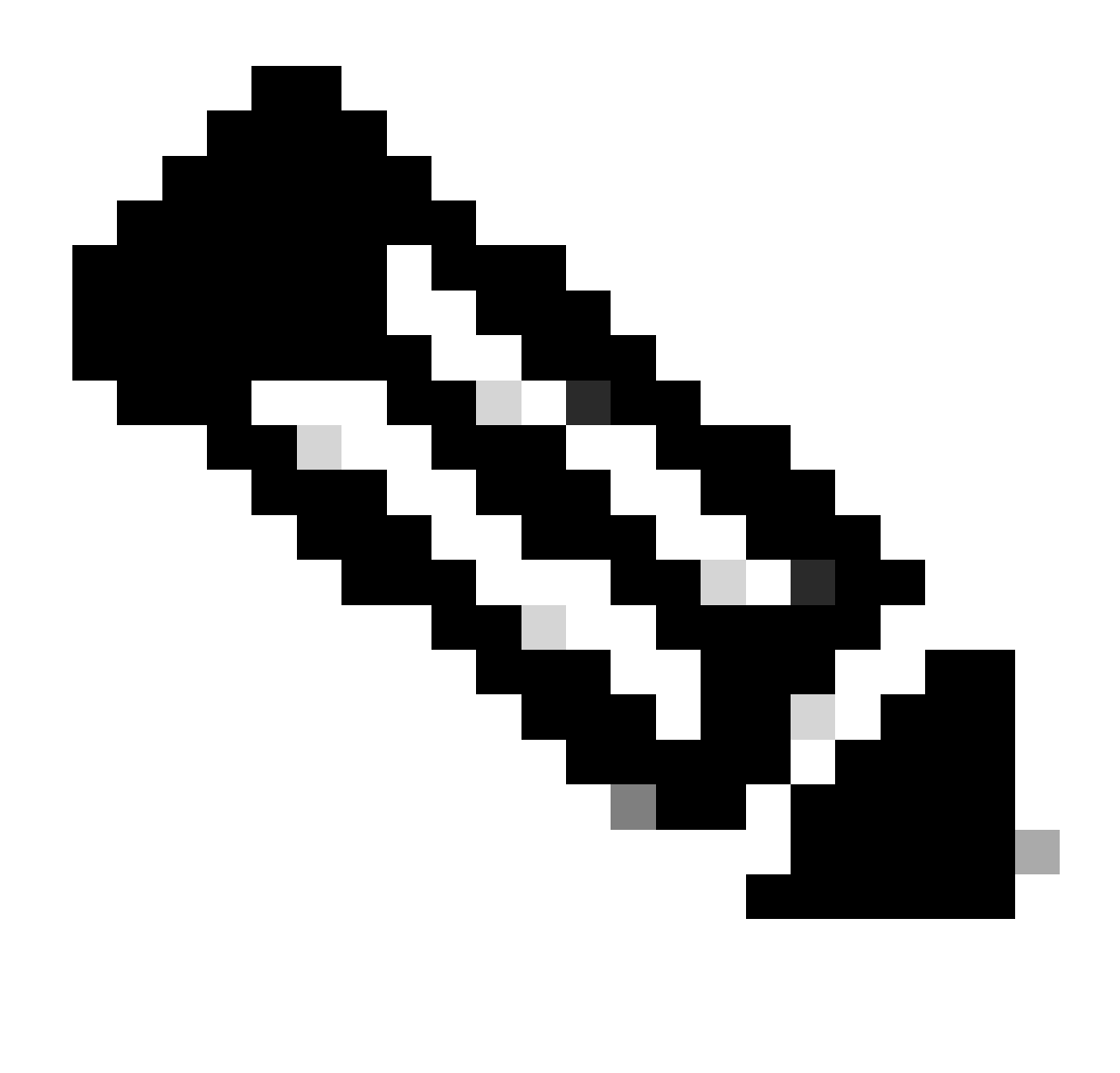

**Note**: The Security Token expires. You must complete the claim before or the system prompts you to regenerate one.

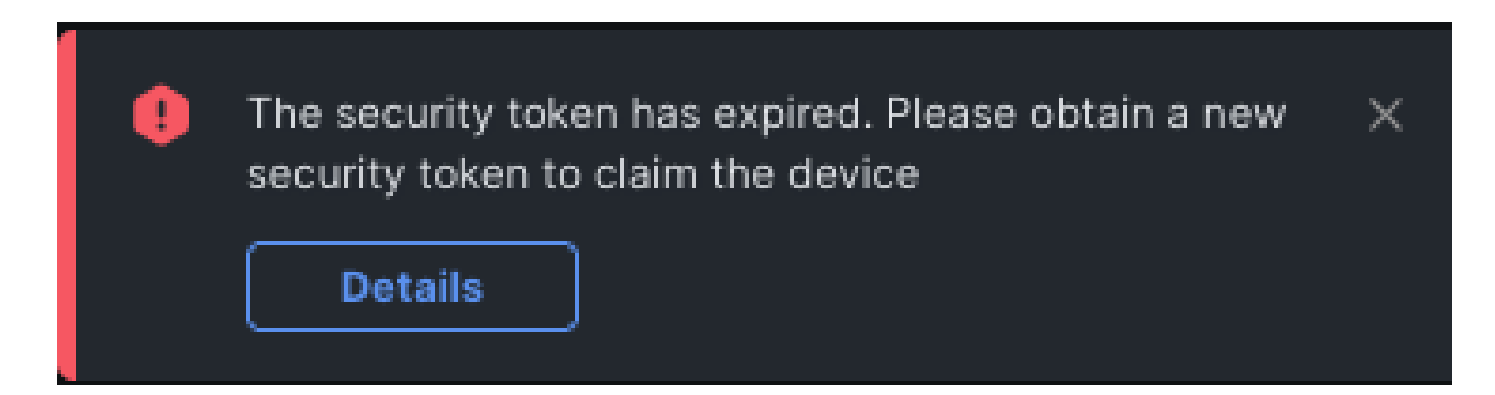

## <span id="page-14-0"></span>**Claim One to Many Standalone Nexus Devices within [intersight.com](https://www.intersight.com/) using Ansible®**

In order to claim one to many Nexus devices, an Ansible playbook can be run.

• The ansible inventory and playbook can be git cloned from [https://github.com/datacenter/ansible-](https://github.com/datacenter/ansible-intersight-nxos)

[intersight-nxos](https://github.com/datacenter/ansible-intersight-nxos).

- In the Ansible inventory.yaml, the ansible\_connection type is set to ansible.netcommon.network\_cli in order to send commands to the Nexus switch. This can be changed to ansible.netcommon.httpapi in order to allow connectivity through NXAPI.
- Ansible connection to the Intersight endpoint requires an API key, which can be generated from your **intersight.com** account.

<span id="page-15-0"></span>**Configure Nexus NXAPI (Only used if Using** ansible.netcommon.httpapi**)**

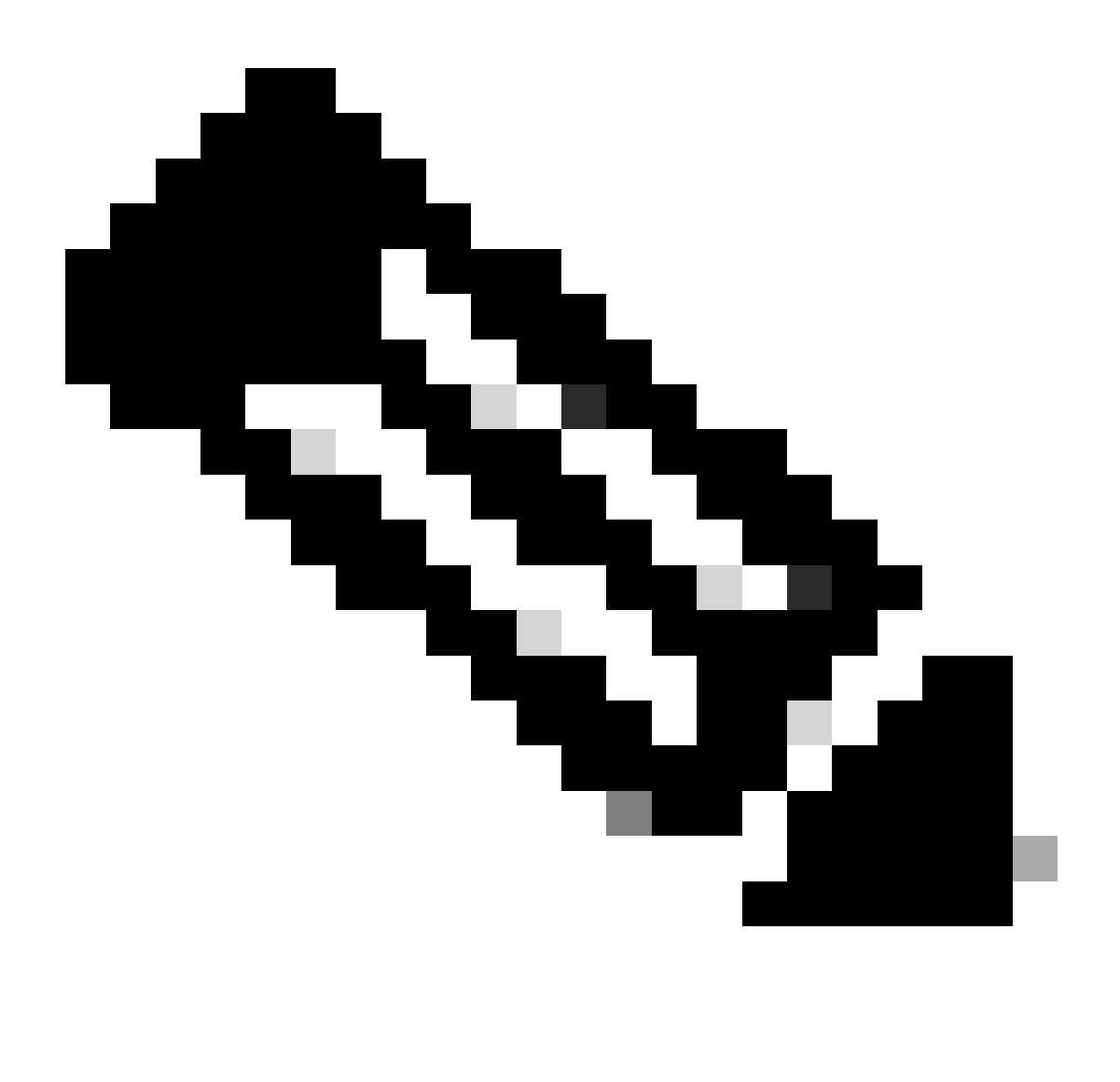

**Note**: In the case when a system-level proxy is configured (**HTTP(S)\_PROXY**) and Ansible must not use a proxy in order to connect with the Nexus NXAPI endpoint, it is desirable to set ansible\_httpapi\_use\_proxy: False (Default is True).

# configure terminal

- # cfeature nxapi
- # nxapi port 80
- # no nxapi https port 443
- end
- # show nxapi

```
nxapi enabled
NXAPI timeout 10
NXAPI cmd timeout 300
HTTP Listen on port 80
HTTPS Listen on port 443
Certificate Information:
     Issuer: issuer=C = US, ST = CA, L = San Jose, O = Cisco Systems Inc., OU = dcnxos, CN = nxos
     Expires: Feb 10 22:30:38 2024 GMT
```
In order to independently verify the HTTP connectivity to the NXAPI endpoint, you can attempt to send a show clock. In the next example, the switch authenticates the client using basic authentication. It is also possible to configure the NXAPI server in order to authenticate clients based on X.509 user certificate.

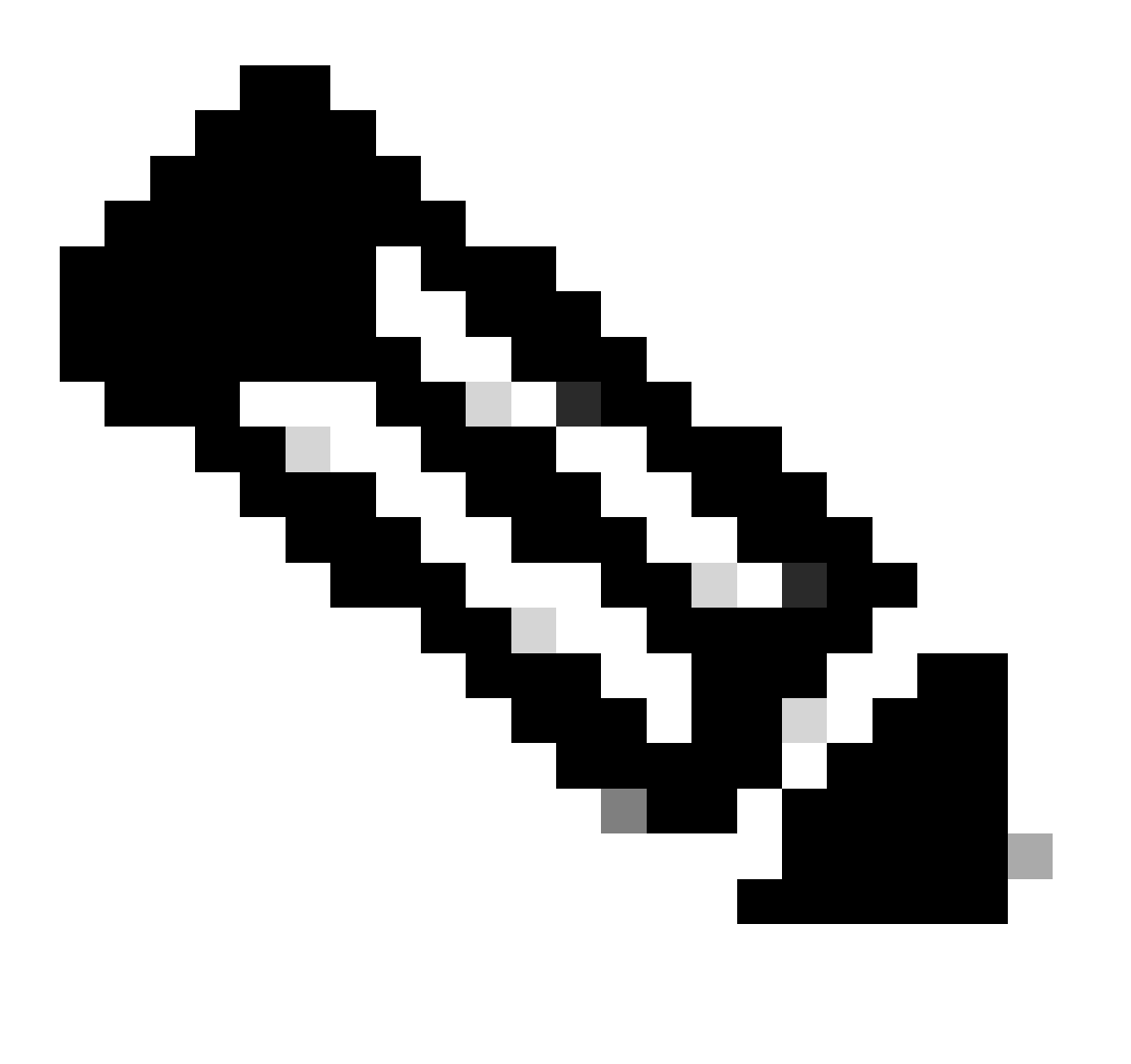

**Note**: Basic Authentication hash is obtained from base64 encoding of **username:password**. In this example, **admin:cisco!123** base64 encoding is YWRtaW46Y2lzY28hMTIz.

```
curl -v --noproxy '*' \setminus-location 'http://10.1.1.3:80/ins' \
```

```
 --header 'Content-Type: application/json' \
     --header 'Authorization: Basic YWRtaW46Y2lzY28hMTIz' \
    -data '{
                 "ins_api": {
                    "version": "1.0",
                    "type": "cli_show",
                    "chunk": "0",
                    "sid": "sid",
                    "input": "show clock",
                    "output_format": "json"
 }
            }'
```
Curl Response:

```
* Trying 10.1.1.3...
* TCP_NODELAY set
* Connected to 10.1.1.3 (10.1.1.3) port 80 (#0)
> POST /ins HTTP/1.1
> Host: 10.1.1.3
> User-Agent: curl/7.61.1
> Accept: */*
> Content-Type: application/json
> Authorization: Basic YWRtaW56Y2lzY28hBNIz
> Content-Length: 297
>
* upload completely sent off: 297 out of 297 bytes
< HTTP/1.1 200 OK
< Server: nginx/1.19.6
< Date: Fri, 09 Feb 2024 23:17:10 GMT
< Content-Type: text/json; charset=UTF-8
< Transfer-Encoding: chunked
< Connection: keep-alive
< Set-Cookie: nxapi_auth=dzqnf:xRYwR0l1Tra64VfOMVuD4oI4=; Secure; HttpOnly;
< anticsrf: /i3vzCvxhOr4w2IrKP+umbDnzHQ=
< Strict-Transport-Security: max-age=31536000; includeSubDomains
< X-Frame-Options: SAMEORIGIN
< X-Content-Type-Options: nosniff
< Content-Security-Policy: block-all-mixed-content; base-uri 'self'; default-src 'self'; script-src 'se
\epsilon{
     "ins_api": {
         "type": "cli_show",
         "version": "1.0",
         "sid": "eoc",
         "outputs": {
             "output": {
                 "input": "show clock",
                 "msg": "Success",
                 "code": "200",
                 "body": {
                     "simple_time": "23:17:10.814 UTC Fri Feb 09 2024\n",
                     "time_source": "NTP"
 }
            }
        }
    }
```
\* Connection #0 to host 10.1.1.3 left intact }%

### <span id="page-18-0"></span>**Generate Intersight API Keys**

Refer to the **README.md** section on how to obtain the API Key from the Intersight System > Settings > API keys > Generate API Key.

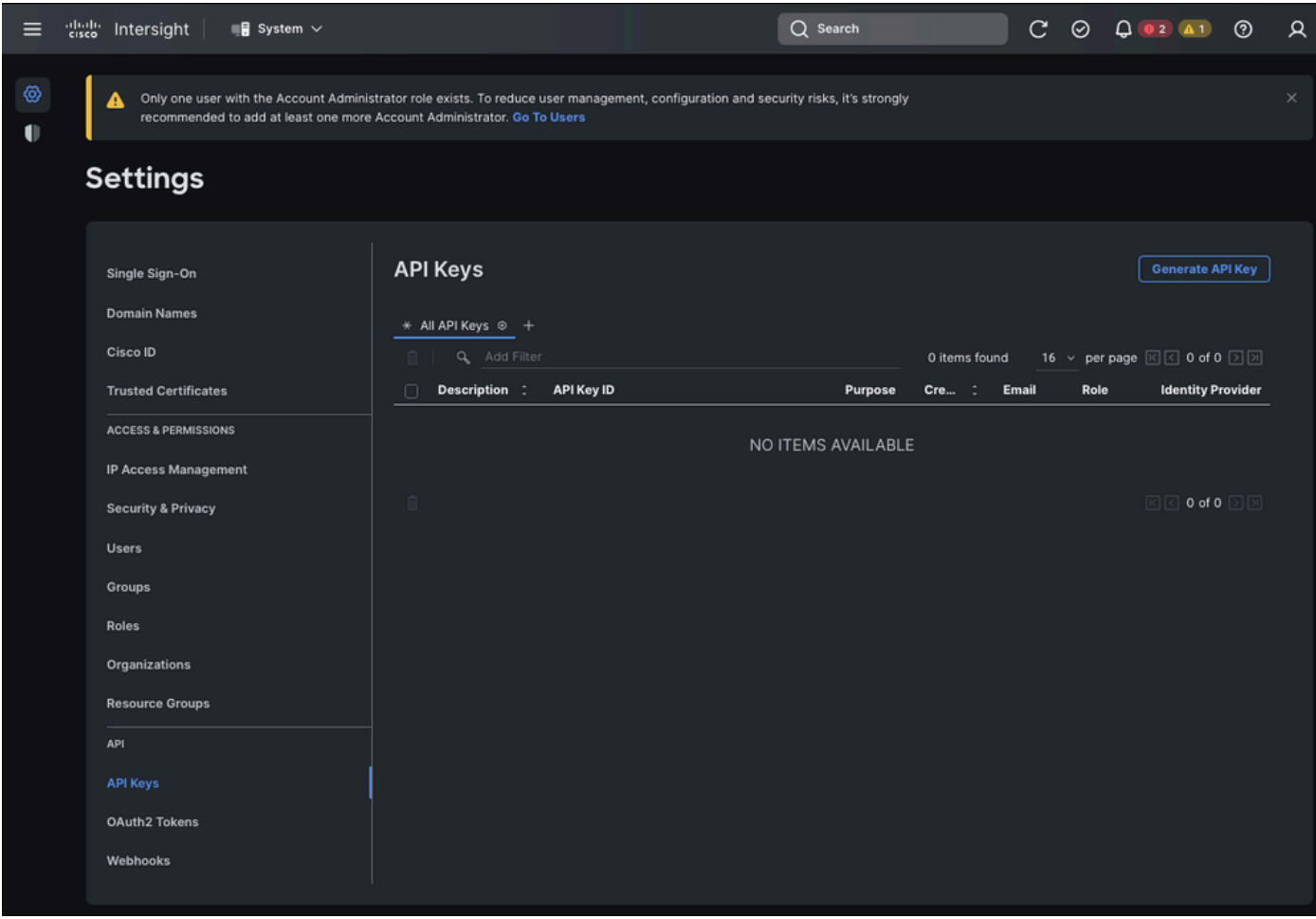

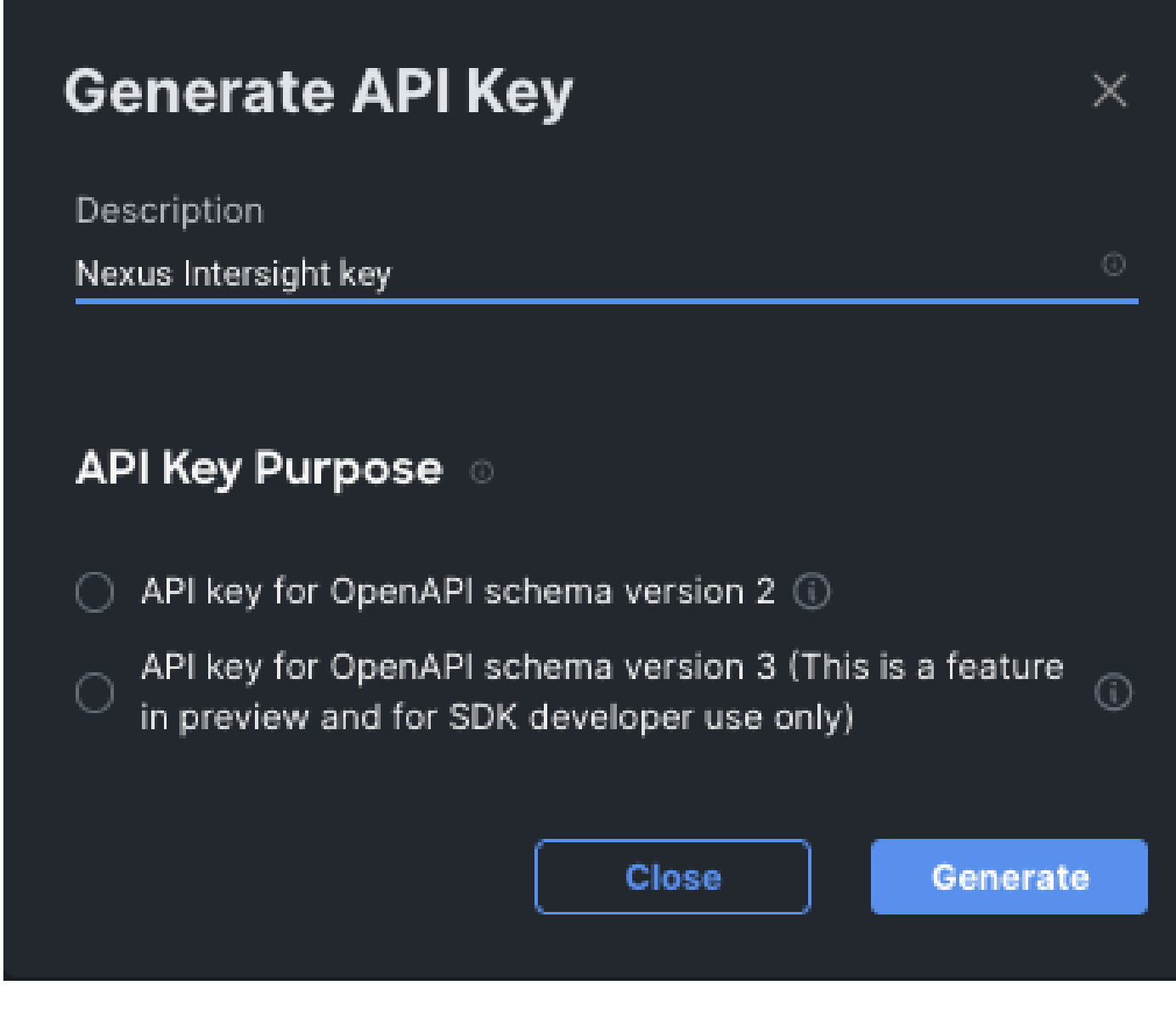

<span id="page-19-0"></span>**Example: Ansible** inventory.yaml

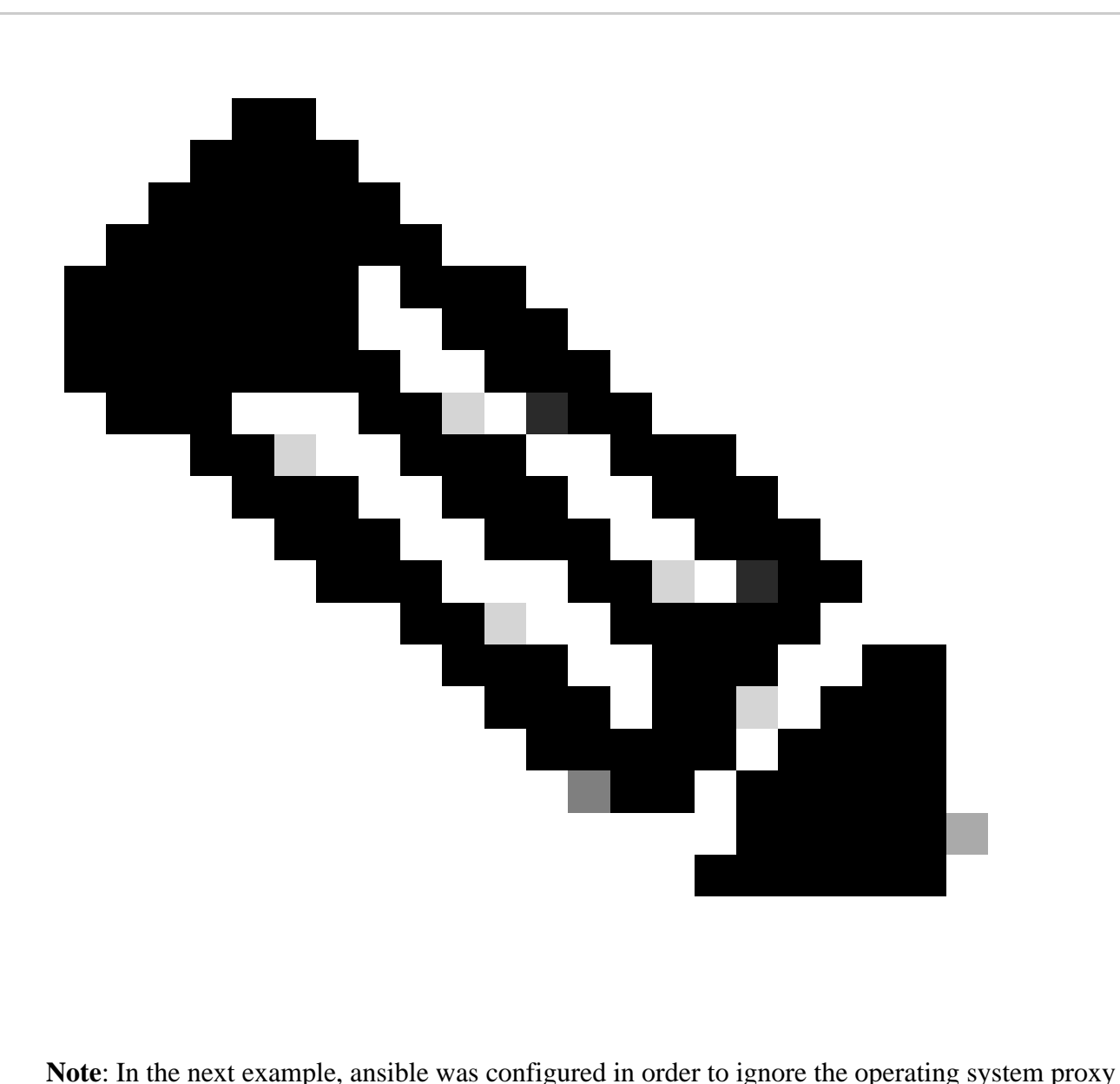

settings with ansible\_httpapi\_use\_proxy: False. If you need your Ansible server to use a proxy in order to reach the switch, you can remove that configuration or set it to True (default).

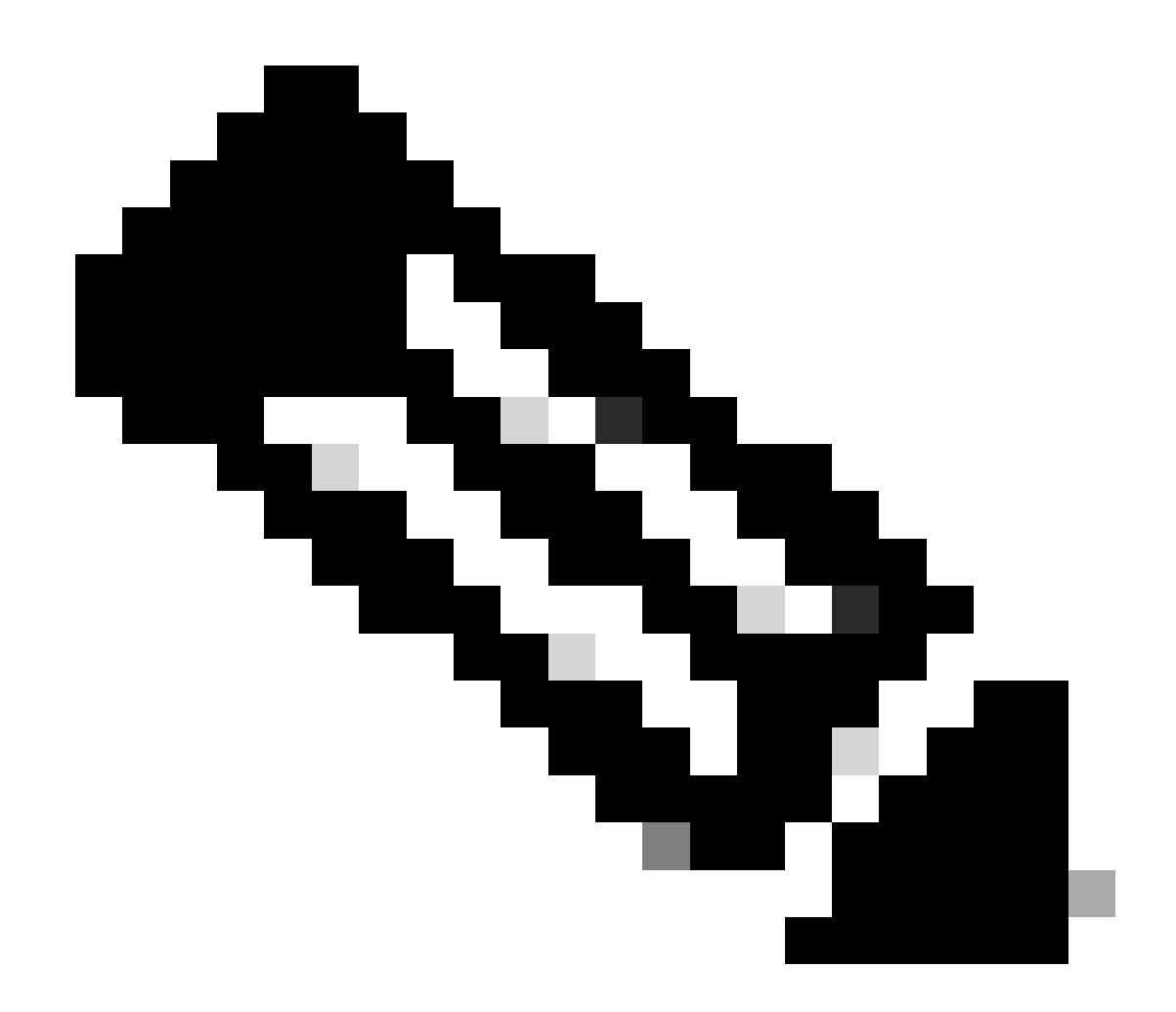

**Note**: The API key ID is a string. The API private key includes the full path to a file that contains the private key. For the production environment, it is recommended to use the Ansible vault.

```
---
all:
   hosts:
     switch1:
       ansible_host: "10.1.1.3"
       intersight_src: "mgmt0"
       intersight_vrf: "management"
   vars:
       ansible_user: "admin"
       ansible_password: "cisco!123"
       ansible_connection: ansible.netcommon.network_cli
       ansible_network_os: cisco.nxos.nxos
       ansible_httpapi_use_proxy: False
       remote_tmp: "/bootflash"
       proxy_env:
          - no_proxy: "10.1.1.3/24"
       intersight_proxy_host: 'proxy.cisco.com'
```
intersight\_proxy\_port: '80'

```
 api_key_id: "5fcb99d97564612d33fdfcal/5fcb99d97564612d33fdf1b2/65c6c09d756461330198ce7e"
 api_private_key: "/home/admin/ansible-intersight-nxos/my_intersight_private_key.txt"
```
...

#### <span id="page-22-0"></span>**Example:** playbook.yaml **Execution**

For further information on programming standalone Nexus devices with Ansible see the Applications/Using Ansible with the Cisco NX-OS section of the [Cisco Nexus 9000 Series NX-OS Programmability Guide](https://www.cisco.com/c/en/us/support/switches/nexus-9000-series-switches/products-programming-reference-guides-list.html) for your current release.

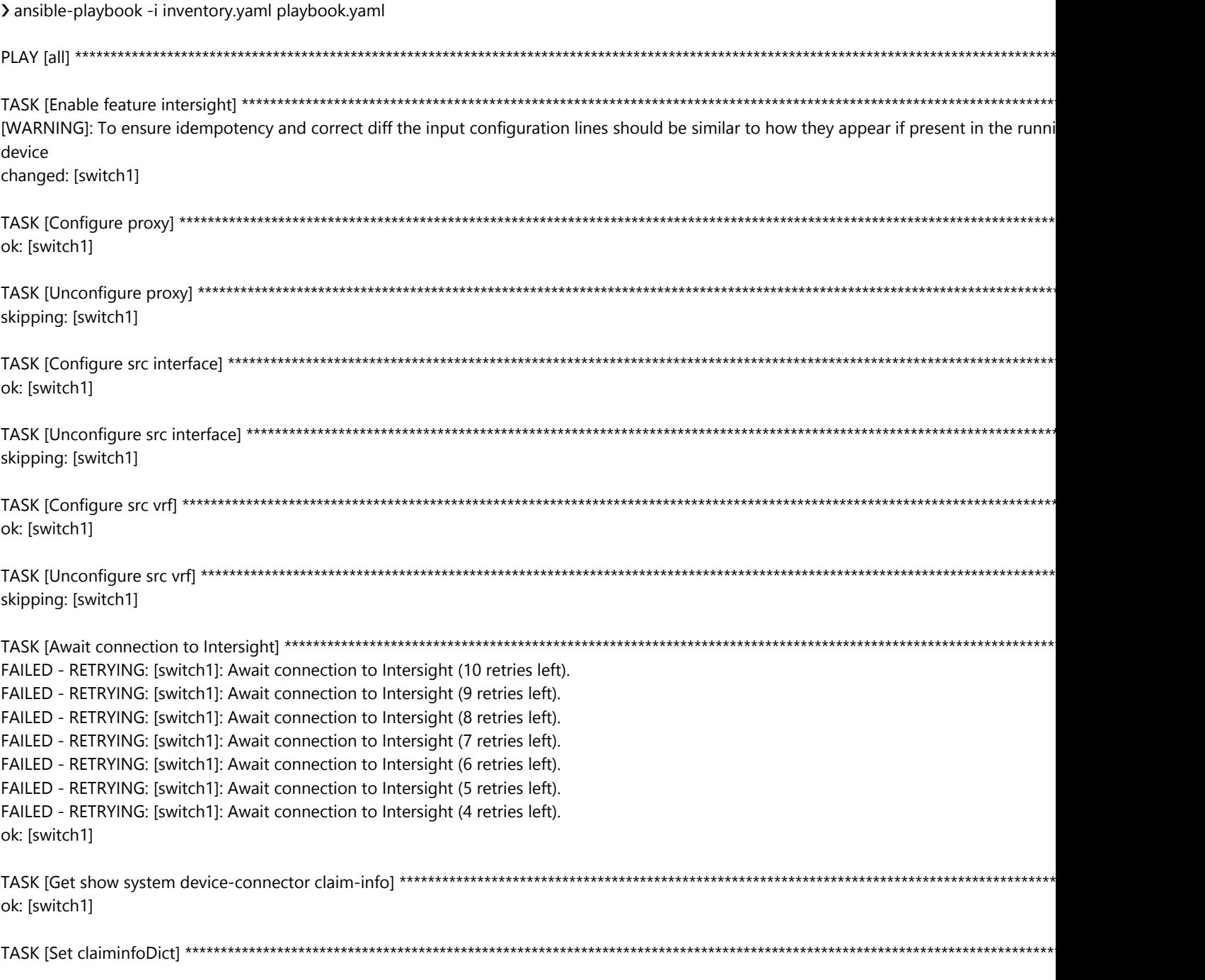

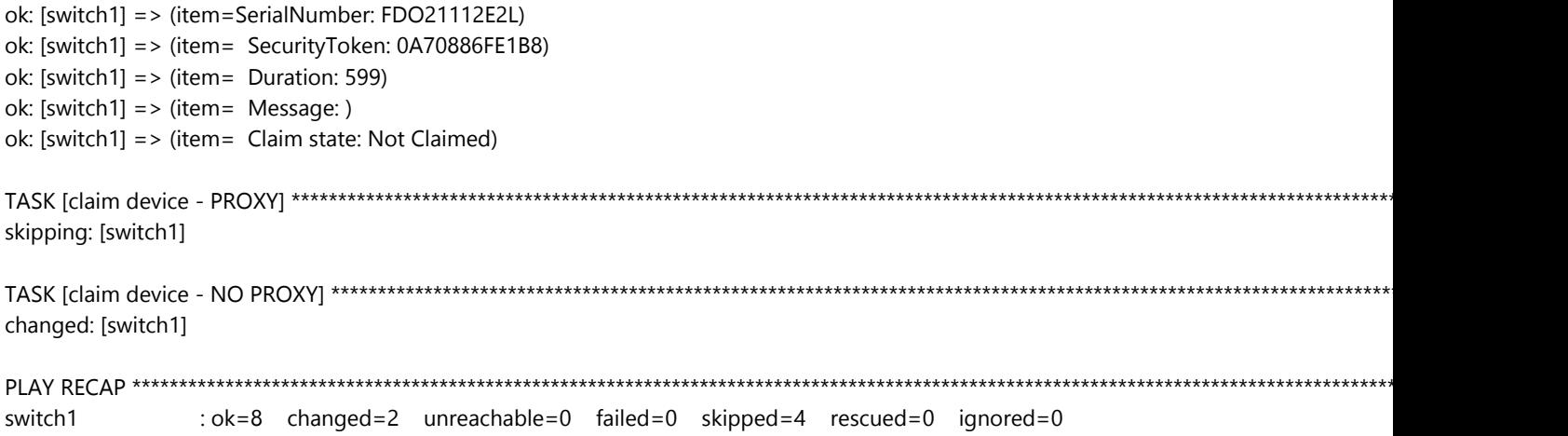

# <span id="page-23-0"></span>**Verify**

<span id="page-23-1"></span>In order to verify the claim of a new target, accomplish this:

### <span id="page-23-2"></span>**On the Nexus Switch**

### **Releases Prior to 10.3(4a)M**

# run bash sudo cat /mnt/pss/connector.db

```
Nexus# run bash sudo cat /mnt/pss/connector.db
{
   "AccountOwnershipState": "Claimed",
   "AccountOwnershipUser": "bpaez@cisco.com",
   "AccountOwnershipTime": "2024-04-25T22:37:25.173Z",
   "AccountOwnershipId": "TAC-DCRS",
   "DomainGroupMoid": "6620503275646133014ec978",
   "AccountMoid": "6620503275646133014ec977",
   "CloudDns": "svc.ucs-connect.com",
   "CloudDnsList": [
     "svc.intersight.com",
     "svc-static1.intersight.com",
     "svc.ucs-connect.com",
     "svc-static1.ucs-connect.com"
   ],
   "CloudCert": "",
   "UserCloudCerts": {},
   "Identity": "662adb256f72613901e8bc19",
   "AccessKeyId": "98facfdbf3855bcfd340f2bbb0c388f8",
   "AccessKey": "",
   "PrivateAccessKey": "-----BEGIN RSA PRIVATE KEY-----
-CUT-
5Do\nD18Ta5YvuIYFLZrYlHLyCDOhS5035AUEGNtEceiPhQjOCvRumyJD\n-----END RSA PRIVATE KEY-----\n",
   "CloudEnabled": true,
   "ReadOnlyMode": false,
   "LocalConfigLockout": false,
   "TunneledKVM": false,
   "HttpProxy": {
     "ProxyHost": "proxy.cisco.com",
     "ProxyPort": 8080,
```

```
 "Preference": 0,
   "ProxyType": "Manual",
   "Targets": [
     {
       "ProxyHost": "proxy.cisco.com",
       "ProxyPort": 8080,
       "Preference": 0
     }
   ]
 },
 "LogLevel": "info",
 "DbVersion": 1,
 "AutoUpgradeAdminState": "Automatic"
```
#### <span id="page-24-0"></span>**Releases Beginning with 10.3(4a)M**

# show system device-connector claim-info

```
N9k-Leaf-2# show system device-connector claim-info
   SerialNumber: FDO23021ZUJ
   SecurityToken:
   Duration: 0
  Message: Cannot fetch claim code for already claimed device
   Claim state: Claimed
   Claim time: 2024-02-09T15:38:57.561Z
   Claimed by: brvarney@cisco.com
   Account: ACI-DCRS-TAC
   Site name:
   Site ID:
```
# show system internal intersight info

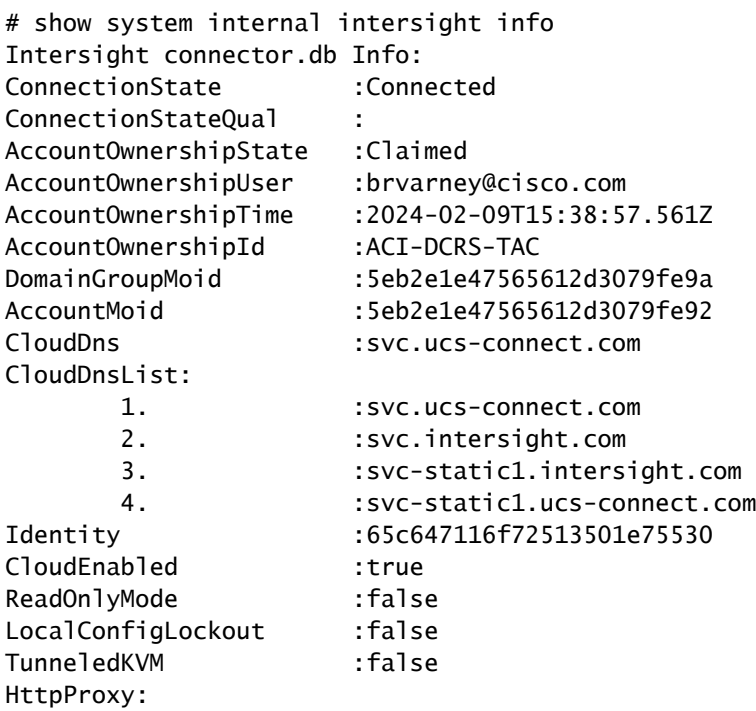

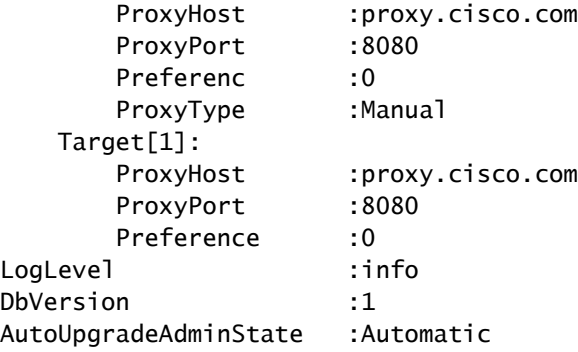

### <span id="page-25-0"></span>**Ansible**

It is possible to add a task at the end of the playbook.yaml in order to obtain the switch intersight information.

```
 - name: Get intersight info
   nxos_command:
      commands:
      - show system internal intersight info
    register: intersightInfo_claimed
    retries: 10
    delay: 10
    until: intersightInfo.stdout is search("Connecte")
  - name: Display intersight info
    vars:
      msg: |-
           output from {{ inventory_hostname }}:
           {{ intersightInfo_claimed.stdout | join("") }}
    debug:
      msg: "{{ msg.split('\n') }}"
```
Here is the corresponding output:

```
TASK [Get intersight info] ***************************************************************************************************
ok: [switch1]
TASK [Display intersight info] ***********************************************************************************************
ok: \lceil \text{switch1} \rceil \Rightarrow {
     "msg": [
         "output from switch1:",
         "Intersight connector.db Info:",
         "ConnectionState :Connected",
         "ConnectionStateQual :",
         "AccountOwnershipState :Claimed",
         "AccountOwnershipUser :vricci@cisco.com",
         "AccountOwnershipTime :2024-02-10T01:00:28.516Z",
        "AccountOwnershipId :vricci",
         "DomainGroupMoid :5fcb98d97565612d33fdf1ae",
         "AccountMoid :5fcb98d97565612d33fdf1ac",
         "CloudDns :svc.intersight.com",
         "CloudDnsList: ",
                 1. : svc.intersight.com",
```
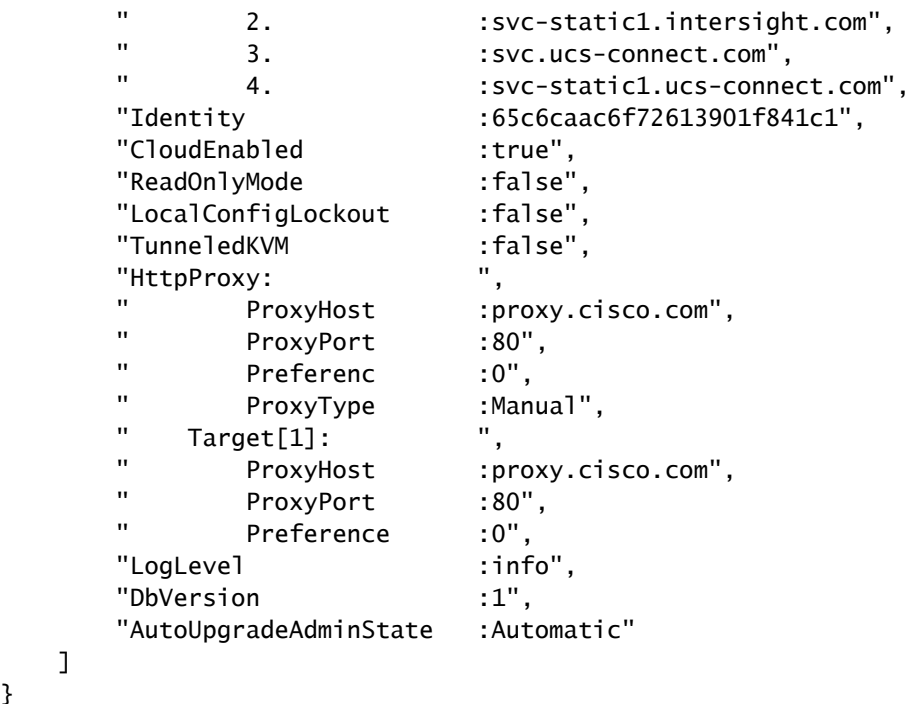

# <span id="page-26-0"></span>**Disable Device Connector**

}

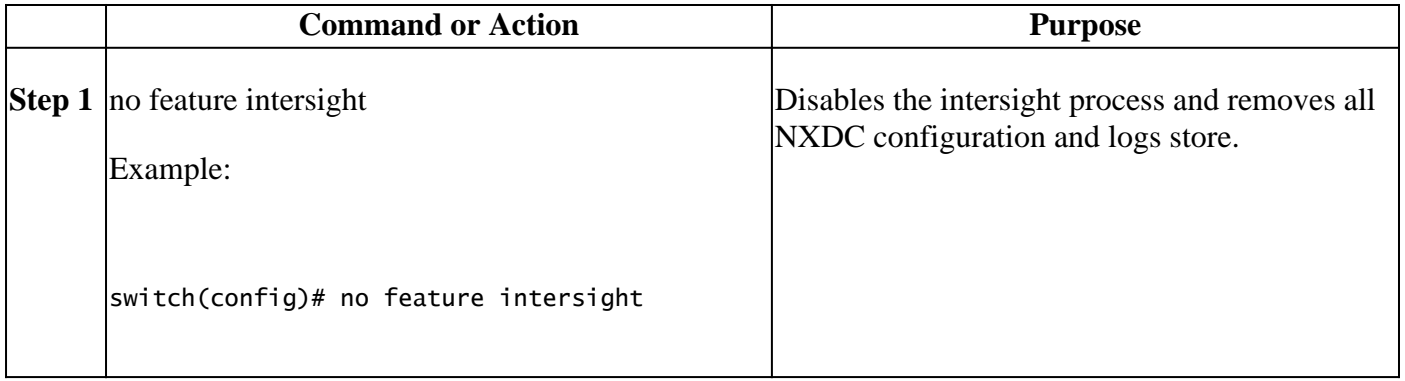